# **BERNINA®**

### **Инструкция по применению пялец MEGA - HOOP (специальные принадлежности)**

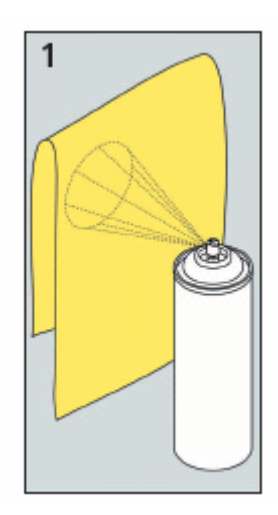

 $\overline{2}$ 

#### **Шаг 1 : Правильный выбор проекта вышивания**

 Выберите образец вышивки, который был специально разработан для пялец Mega-Hoop. Но вы могли также составить комбинацию из небольших образцов и создать крупный проект вышивки, который не поместился бы в больших овальных пяльцах.

#### **Шаг 2 : Фиксирование ткани и штикфлиса**

- Выберите стабилизатор, соответствующий выбранным материалу и образцу вышивки. Легкие, мягкие и рыхлые ткани (например, батист, тонкие льняные ткани и др.) обработайте крахмальным спреем, что придаст им дополнительную жесткость.
- Оптимальный результат можно получить, если приклеить штикфлис специальным водорастворимым распыляемым клеем к изнанке ткани в зоне вышивания, еще больше повысит жесткость материала. Рис. 1

## **Шаг 3 : Кройка ткани**

- Ткань для вышивания и штикфлис должны по меньшей мере на 5 см выступать со всех сторон за контуры пялец.
- Обозначьте на ткани маркировочным карандашом или мелом желаемое положение мотива вышивки. Рис. 2

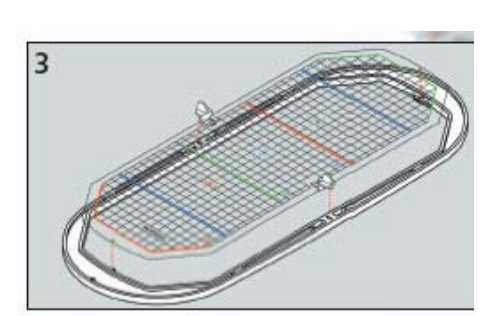

- Расположите зажимы со стороны вышивального шаблона пялец Mega-Hoop. (Обратите, пожалуйста, внимание на дополнительный лист, который находится в упаковке пялец. Там указано, какой шаблон следует использовать в зависимости от модели швейного компьютера.) Вложите шаблон во внутреннюю рамку.
- Наложите внутреннюю рамку с помещенным вышивальным шаблоном на размеченное место ткани.
- Наложите горизонтальные и вертикальные вспомогательные линии на маркировку ткани. Поместите среднюю точку шаблона как можно ближе к размеченному центру образца вышивки.
- Площадь вышивания вышивального шаблона разметьте на квадратные сантиметры. Используйте, если это возможно, малые отверстия и угловые точки для переноса маркировки на ткань. Рис. 3

Fritz Gegauf LTD - BERNINA Sewing Machine Manufacturers - Seestrasse - CH-8266 Steckborn - Switzerland e-mail: bernina osteuropa@t-online.de www.bernina.ru www.bernina.com Sewing Machines - Sewing Computers - Sewing- & Embroidery Systems - Sewing Accessories - Sergers - Ironing Systems

# **BERNINA®**

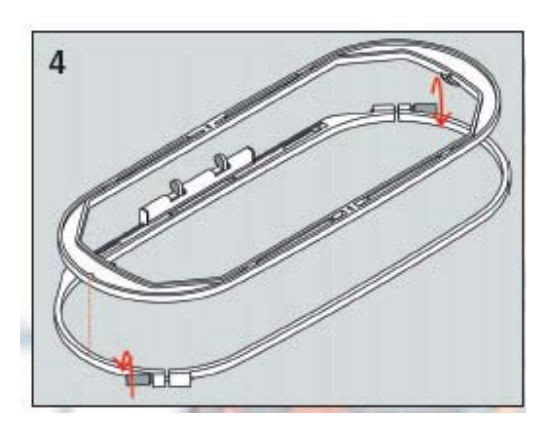

#### **Шаг 4 : Растягивание материала в пяльцах**

- Ослабьте винты с обеих сторон пялец настолько, чтобы быть уверенным, что внутренняя рамка свободно войдет в наружную рамку, а ткань без особого давления и приложения силы будет растянута в пяльцах. Рис. 4
- 5

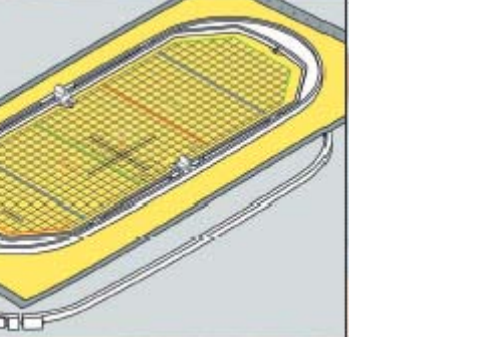

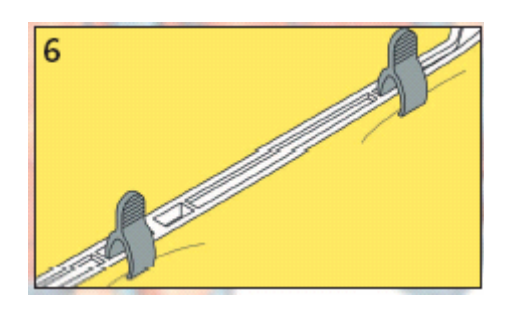

- Убедитесь в том, что обе маркировочные стрелки на обеих рамках пялец совпали друг с другом. Эти стрелки находятся в середине передней стороны. Поместите подготовленную ткань с размеченной средней точкой и наложенным вышивальным шаблоном под внутренюю рамку и вставьте ее в наружную рамку. Убедитесь также в том, что ткань не была перекошена. Рис. 5
- Снова затяните оба винта на пяльцах и извлеките шаблон из внутренней рамки. Не пользуйтесь отверткой при затягивании винтов, достаточно затянуть их вручную.
- Туго растяните штикфлис со всех сторон пялец, так чтобы получить ровную поверхность ткани и ровную основу штикфлиса. Вдвиньте зажимы в предусмотренные для них прорези. Рис. 6

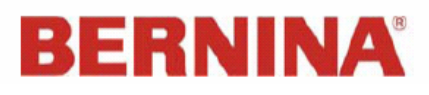

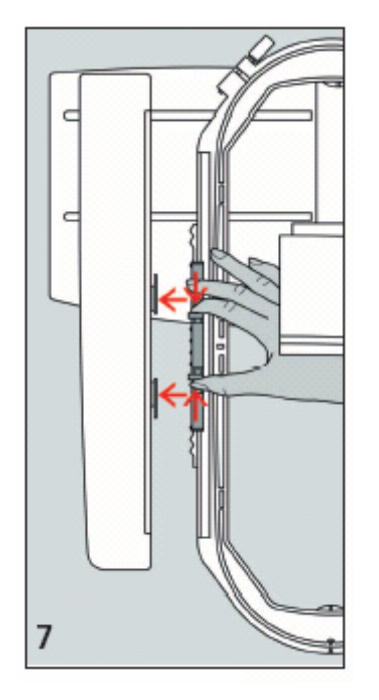

#### **Шаг 5 : Установка пялец на вышивальном компьютере**

- Установите устройство закрепления пялец в положение 2 (среднее положение), ПРЕЖДЕ чем устанавливать пяльцы на вышивальном компьютере. Благодаря этому будет проще соединить пяльцы с вышивальным модулем. Сожмите затем оба прижимных рычажка устройства закрепления пялец и переместите их к средней точке, чтобы произошло сцепление.
- Поднимите иглу и лапку
- Возьмите пяльцы, так чтобы лицевая сторона ткани была направлена вверх, а устройство для закрепления пялец находилось с левой стороны и заведите их под лапку.
- Сожмите оба прижимных рычажка устройства закрепления пялец
- Установите пяльцы над штифтом вышивальной консоли и отожмите вниз, чтобы произошло сцепление.
- Отпустите закрепляющие зажимы на пяльцах

#### **Шаг 6 : Позиционирование образца вышивки**

- Выберите образец вышивки для пялец Mega-Hoop и загрузите его в вышивальный компьютер. Произведите требуемые изменения (масштабирование, поворот, зеркальное переворачивание, изменение параметров вышивания) и нажмите на поле проверки пялец «Check". Позиционируйте образец, если это потребуется, в правильное положение. С помощью функции «Показ середины образца» можно производить тонкую юстировку положения образца.
- $\div$  Нажмите "ОК" или кнопку "Start" / Stopp" и обождите, пока вышивальный компьютер заново не пересчитает образец вышивки.
- \* Как только образец будет пересчитан, нажмите кнопку "Start".

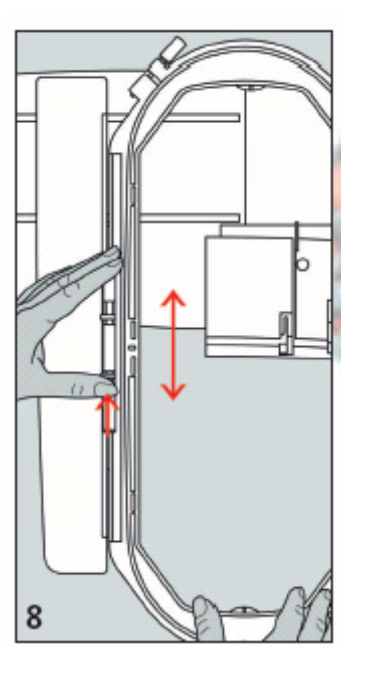

### **Шаг 7 : Изменение положения пялец Mega-Hoop**

- Вышивальный компьютер или анимация на экране ПК подскажет вам, когда нужно изменить положение пялец.
- Чтобы изменить положение пялец, нужно нажать **ТОЛЬКО** переднюю кнопку устройства закрепления пялец и передвинуть пяльцы в соответствующее положение, которое будет показано на экране. **Рис. 8**
- Установка пялец в верхнем положении (1): нажмите ТОЛЬКО переднюю кнопку устройства закрепления пялец и осторожно потяните к себе пяльцы, чтобы устройство закрепления зафиксировалась на пяльцах в верхнем положении..
- Установка пялец в среднем положении (2): нажмите ТОЛЬКО переднюю кнопку устройства закрепления пялец и передвиньте пяльцы, чтобы устройство закрепления зафиксировалась в среднем положении.
- Установка пялец в нижнем положении (3): нажмите ТОЛЬКО переднюю кнопку устройства закрепления пялец и осторожно передвиньте пяльцы от себя, чтобы устройство закрепления зафиксировалась в нижнем положении.

**После того, как новое положение пялец будет определено и пяльцы будут калиброваны, потребуется оттянуть обратно к катушке излишне вытянутую верхнюю нитку.** 

#### **Шаг 8 : Снятие пялец с вышивального компьютера**

 Вышивальный компьютер покажет вам, что образец вышит. Чтобы снять пяльцы, переведите их в положение 2 (среднее положение), сожмите обе кнопки устройства закрепления и снимите пяльцы. **Рис. 7**

02/2006

Fritz Gegauf LTD - BERNINA Sewing Machine Manufacturers - Seestrasse - CH-8266 Steckborn - Switzerland e-mail: bernina osteuropa@t-online.de www.bernina.ru www.bernina.com Sewing Machines - Sewing Computers - Sewing- & Embroidery Systems - Sewing Accessories - Sergers - Ironing Systems